# **Apps**

Try downloading these app onto your tablets and then putting them into folders.

### **News apps**

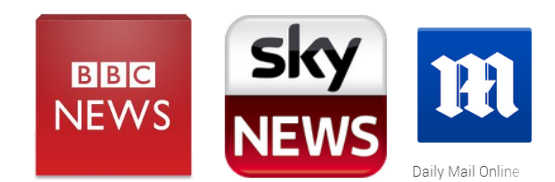

#### **Weather**

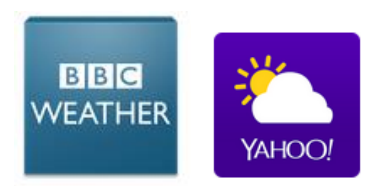

### **TV**

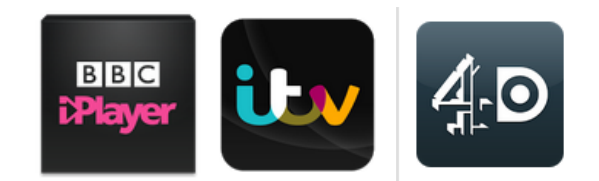

### **Shopping**

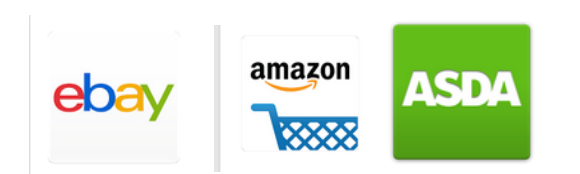

### **Health**

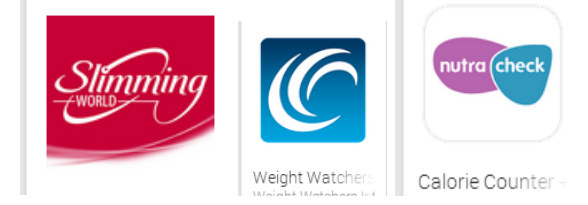

# **Putting them into folders**

Putting apps into folders helps to keep your tablet looking neat and also makes it easier to find the app you are wanting. Try grouping the apps together such as the Samsung app, shopping app, games etc.

- 1. Click and hold the app you want to move
- 2. Drag the app onto your home screen unless it is already there
- 3. Then click and hold the app once more you will see at the top left hand side a option to create new folder, drag the app up to this and then let go.
- 4. You then name your folder

# **Deleting a app from home screen**

To delete a app from your home screen is very similar to moving them about and putting them in folders.

- 1. Click and hold the app you want to delete
- 2. Drag up to delete in the top right hand corner and let go.

### **This will not uninstall the app from the tablet!**

### **Moving apps around**

Moving an app is very easy once you have got used to it. You simple just tap and HOLD the app you are wanting to move and then drag the app to where you would like it.

# **Have a go at moving the apps around, be patient it can take some getting used to.**